### Trading Toolbox™ Release Notes

# MATLAB®

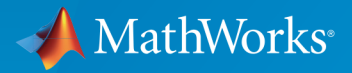

 $(\widehat{\mathsf{R}})$ 

#### How to Contact MathWorks

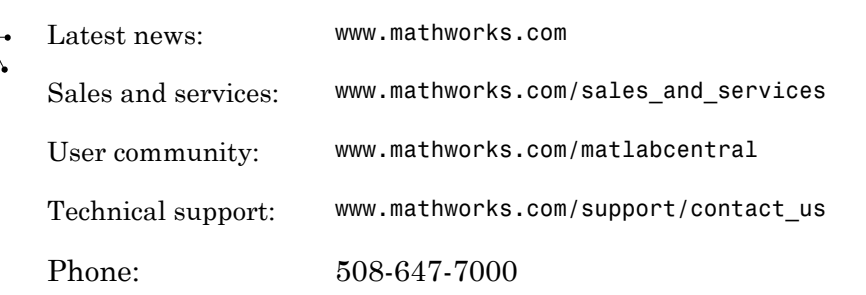

The MathWorks, Inc. 3 Apple Hill Drive Natick, MA 01760-2098

#### *Trading Toolbox™ Release Notes*

© COPYRIGHT 2013–2017 by The MathWorks, Inc.

The software described in this document is furnished under a license agreement. The software may be used or copied only under the terms of the license agreement. No part of this manual may be photocopied or reproduced in any form without prior written consent from The MathWorks, Inc.

FEDERAL ACQUISITION: This provision applies to all acquisitions of the Program and Documentation by, for, or through the federal government of the United States. By accepting delivery of the Program or Documentation, the government hereby agrees that this software or documentation qualifies as commercial computer software or commercial computer software documentation as such terms are used or defined in FAR 12.212, DFARS Part 227.72, and DFARS 252.227-7014. Accordingly, the terms and conditions of this Agreement and only those rights specified in this Agreement, shall pertain to and govern the use, modification, reproduction, release, performance, display, and disclosure of the Program and Documentation by the federal government (or other entity acquiring for or through the federal government) and shall supersede any conflicting contractual terms or conditions. If this License fails to meet the government's needs or is inconsistent in any respect with federal procurement law, the government agrees to return the Program and Documentation, unused, to The MathWorks, Inc.

#### **Trademarks**

MATLAB and Simulink are registered trademarks of The MathWorks, Inc. See [www.mathworks.com/trademarks](http://www.mathworks.com/trademarks) for a list of additional trademarks. Other product or brand names may be trademarks or registered trademarks of their respective holders.

#### **Patents**

MathWorks products are protected by one or more U.S. patents. Please see [www.mathworks.com/patents](http://www.mathworks.com/patents) for more information.

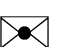

 $\boldsymbol{\pi}$ 

### **Contents**

#### **[R2017a](#page-6-0)**

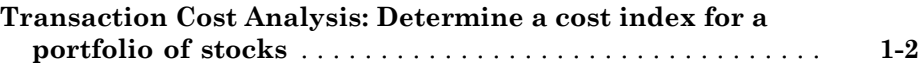

#### **[R2016b](#page-8-0)**

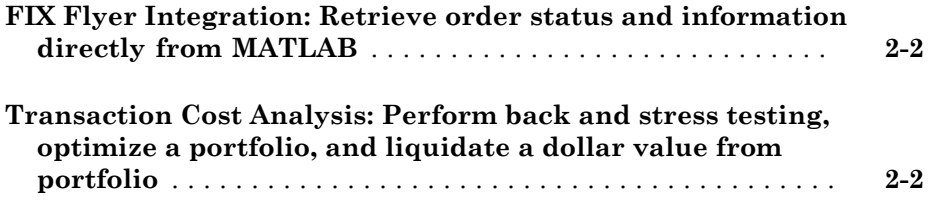

### **[R2016a](#page-10-0)**

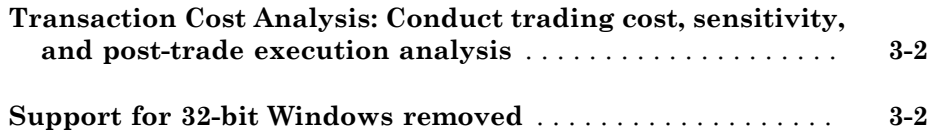

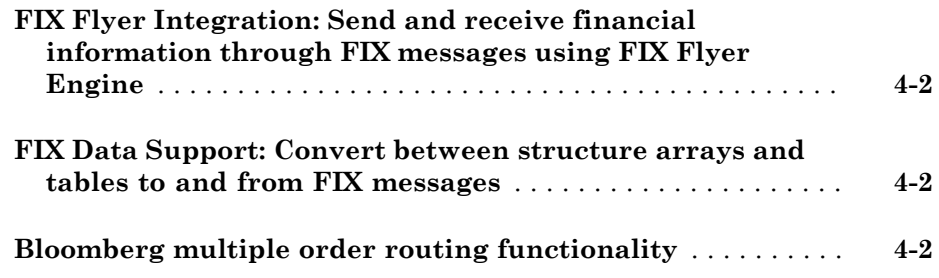

#### **[R2015a](#page-14-0)**

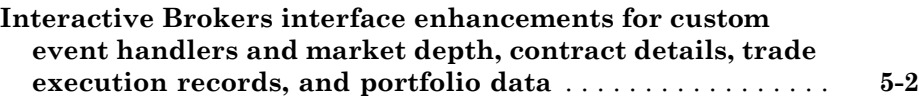

**[R2014b](#page-16-0)**

**Bug Fixes**

**[R2014a](#page-18-0)**

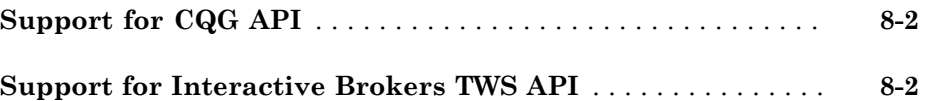

#### **[R2013a](#page-22-0)**

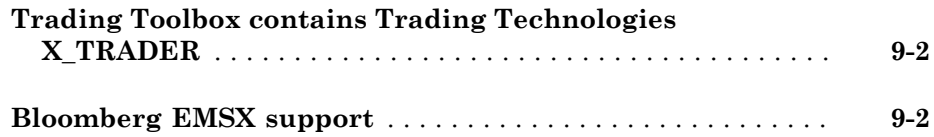

### R2017a

<span id="page-6-0"></span>Version: 3.2

New Features

#### <span id="page-7-0"></span>Transaction Cost Analysis: Determine a cost index for a portfolio of stocks

Work with a portfolio of stocks to estimate cost index and risk, rank broker performance, and optimize a trade schedule trading strategy:

- "Determine Buy-Sell Imbalance Using Cost Index"
- "Create Basket Summary and Efficient Trading Frontier"
- "Rank Broker Performance"
- "Optimize Trade Schedule Trading Strategy for Basket"

# R2016b

<span id="page-8-0"></span>Version: 3.1

New Features

#### <span id="page-9-0"></span>FIX Flyer Integration: Retrieve order status and information directly from MATLAB

Retrieve order status and information about the orders in the trading system using [orderInfo](http://www.mathworks.com/help/releases/R2016b/trading/orderinfo.html). For details about creating orders and displaying the order information, see [Create an Order Using FIX Flyer.](http://www.mathworks.com/help/releases/R2016b/trading/create-an-order-using-fix-flyer.html)

#### <span id="page-9-1"></span>Transaction Cost Analysis: Perform back and stress testing, optimize a portfolio, and liquidate a dollar value from portfolio

Work with a portfolio of stocks to perform back testing, stress testing, optimization, and liquidation:

- [Conduct Back Test on Portfolio](http://www.mathworks.com/help/releases/R2016b/trading/conduct-back-test-on-portfolio.html)
- [Conduct Stress Test on Portfolio](http://www.mathworks.com/help/releases/R2016b/trading/conduct-stress-test-on-portfolio.html)
- [Optimize Long Portfolio](http://www.mathworks.com/help/releases/R2016b/trading/optimize-long-portfolio.html)
- [Liquidate Dollar Value from Portfolio](http://www.mathworks.com/help/releases/R2016b/trading/liquidate-dollar-value-from-portfolio.html)

# R2016a

<span id="page-10-0"></span>Version: 3.0

New Features

Bug Fixes

Compatibility Considerations

#### <span id="page-11-0"></span>Transaction Cost Analysis: Conduct trading cost, sensitivity, and posttrade execution analysis

Estimate trading costs for a collection of stocks or a portfolio using Kissell Research Group transaction cost analysis. Estimate costs for liquidating a portfolio or its components. Conduct sensitivity analysis. Optimize trading strategies for a single stock. Analyze trading execution results.

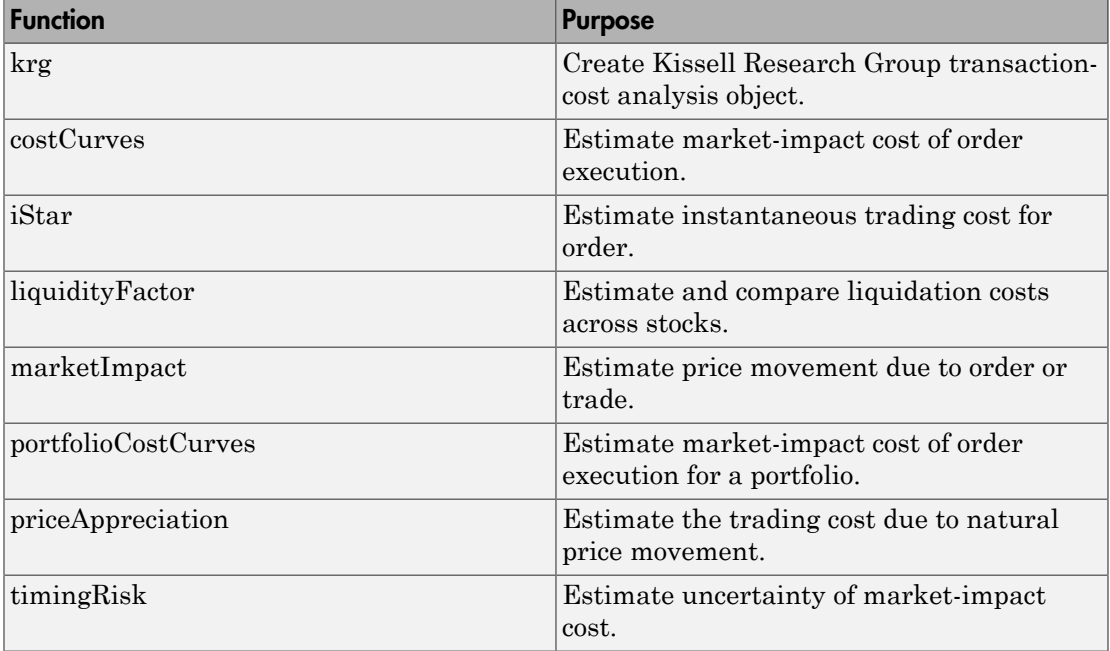

#### <span id="page-11-1"></span>Support for 32-bit Windows removed

The Trading Toolbox<sup>™</sup> no longer supports connection to a 32-bit trading system.

#### Compatibility Considerations

Use a 64-bit trading system.

To configure  $\text{CQG}^{\circledast}$  for 64-bit Windows $^{\circledast}$ , see [Installation.](http://www.mathworks.com/help/releases/R2016a/trading/installation.html)

# R2015b

<span id="page-12-0"></span>Version: 2.2.1

New Features

#### <span id="page-13-0"></span>FIX Flyer Integration: Send and receive financial information through FIX messages using FIX Flyer Engine

Retrieve data and send FIX messages using FIX Flyer™.

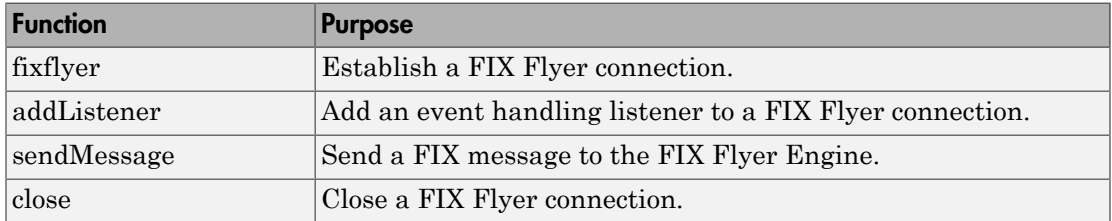

#### <span id="page-13-1"></span>FIX Data Support: Convert between structure arrays and tables to and from FIX messages

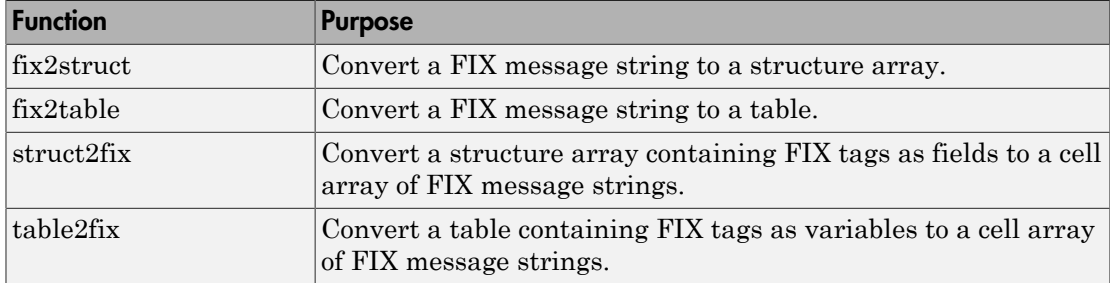

Convert between FIX messages, and structure arrays or tables.

#### <span id="page-13-2"></span>Bloomberg multiple order routing functionality

The [groupRouteOrderWithStrat](http://www.mathworks.com/help/releases/R2015b/trading/grouprouteorderwithstrat.html) function enables multiple order routing with strategies.

### R2015a

<span id="page-14-0"></span>Version: 2.2

New Features

#### <span id="page-15-0"></span>Interactive Brokers interface enhancements for custom event handlers and market depth, contract details, trade execution records, and portfolio data

Obtain Interactive Brokers® order data and information about the account, contract, and portfolio.

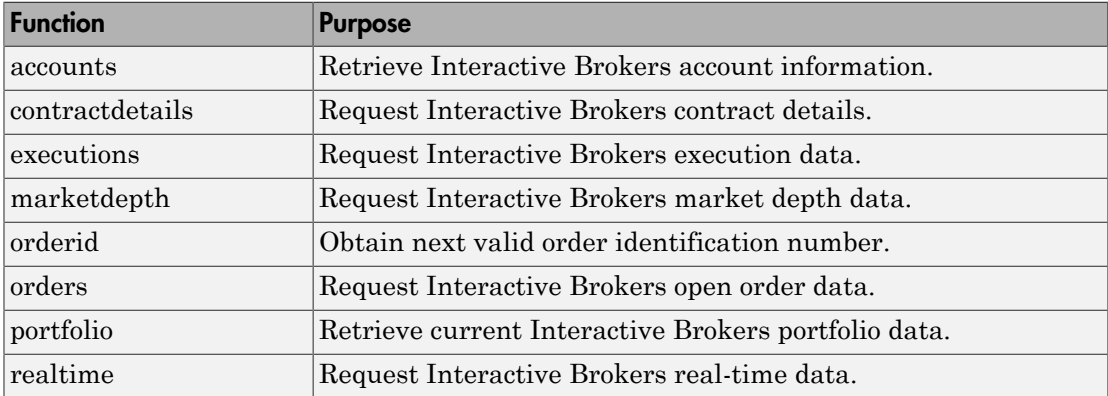

Define custom event handler functions to process various events. For details, see [Writing](http://www.mathworks.com/help/releases/R2015a/trading/writing-and-running-custom-event-handler-functions-with-interactive-brokers.html) [and Running Custom Event Handler Functions with Interactive Brokers.](http://www.mathworks.com/help/releases/R2015a/trading/writing-and-running-custom-event-handler-functions-with-interactive-brokers.html)

### R2014b

<span id="page-16-0"></span>Version: 2.1.1

### R2014a

<span id="page-18-0"></span>Version: 2.1

## R2013b

<span id="page-20-0"></span>Version: 2.0

New Features

### <span id="page-21-0"></span>Support for CQG API

Create and maintain orders, routes, and strategies using CQG.

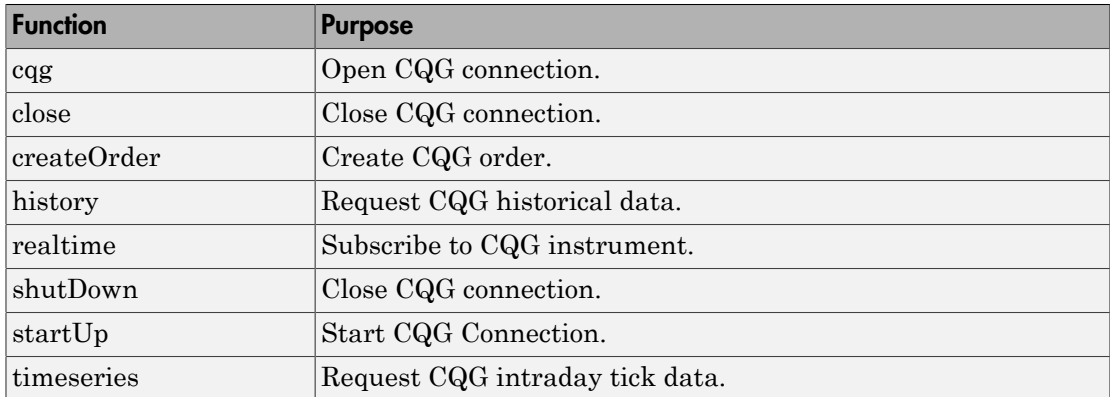

### <span id="page-21-1"></span>Support for Interactive Brokers TWS API

Create and maintain orders, routes, and strategies using Interactive Brokers.

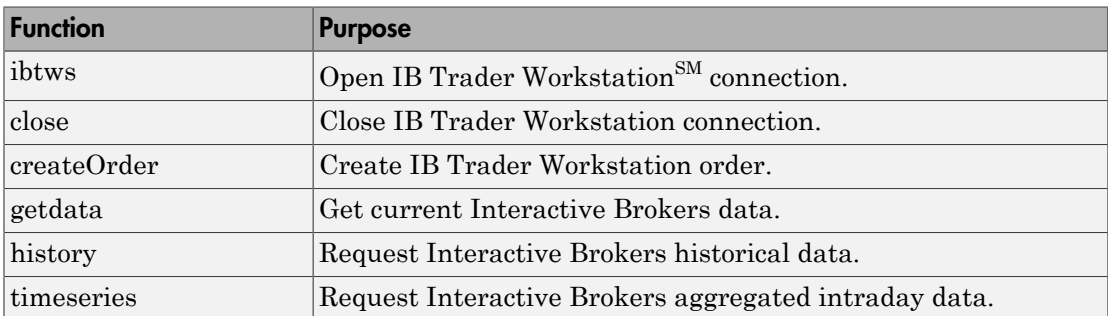

### R2013a

<span id="page-22-0"></span>Version: 1.0

New Features

Compatibility Considerations

#### <span id="page-23-0"></span>Trading Toolbox contains Trading Technologies X\_TRADER

X\_TRADER® support has migrated from Datafeed Toolbox™ to Trading Toolbox. Use Trading Technologies® X\_TRADER to access market data and submit orders.

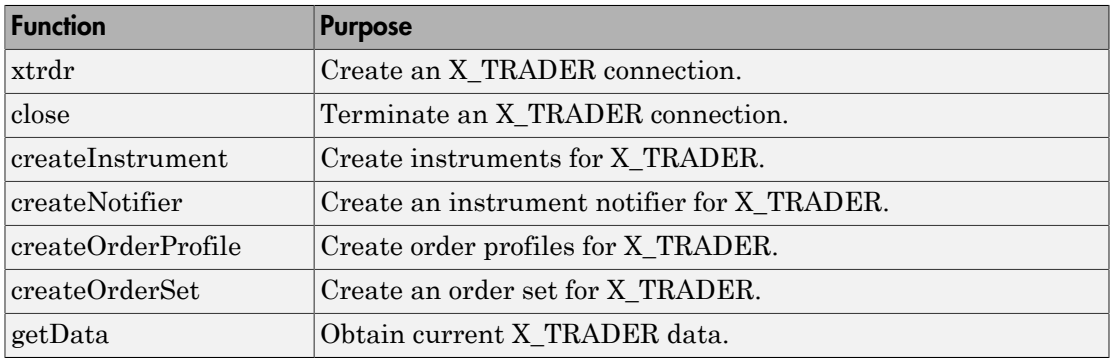

#### Compatibility Considerations

If you used Trading Technologies X\_TRADER with a previous release of Datafeed Toolbox, you must have a license for Trading Toolbox for R2013a.

#### <span id="page-23-1"></span>Bloomberg EMSX support

Create and maintain orders, routes, and strategies using Bloomberg® EMSX.

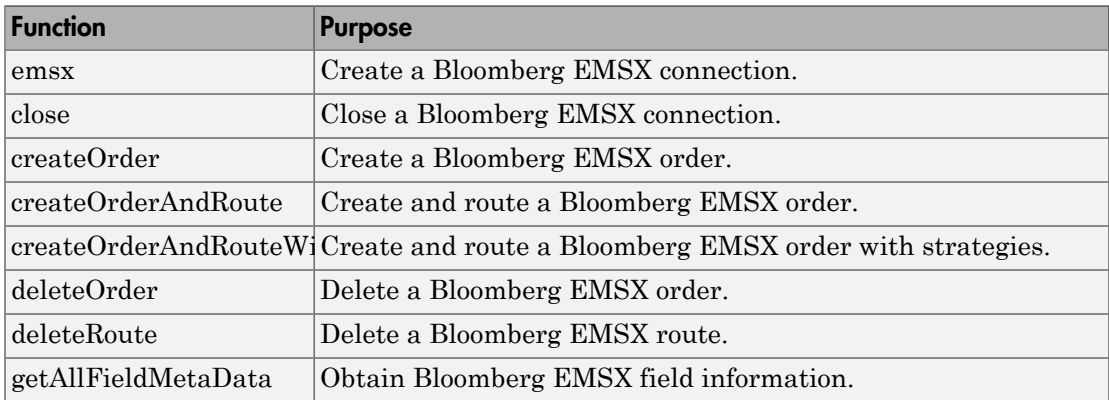

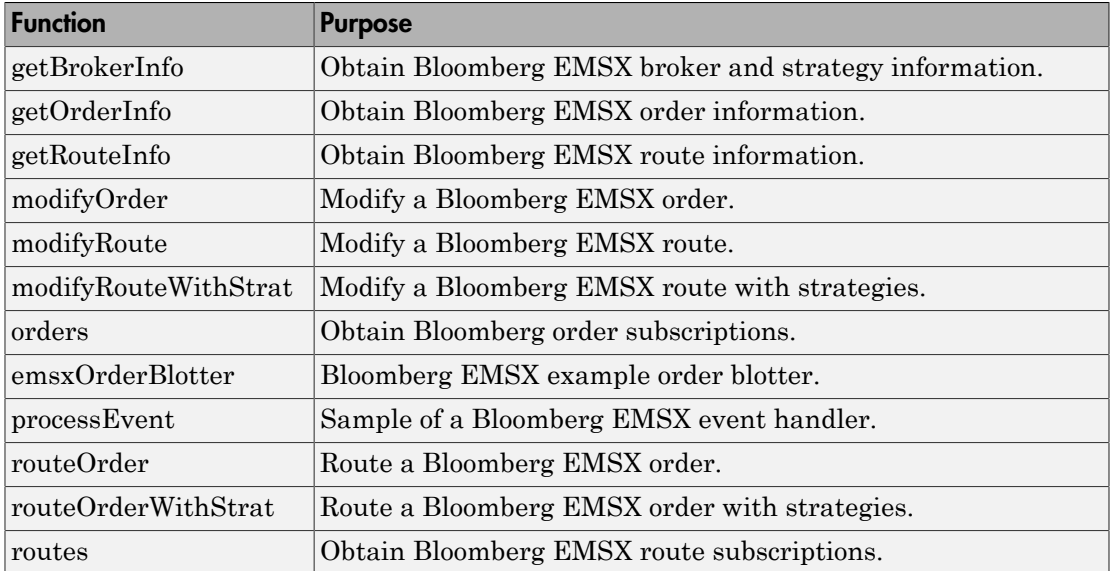